## *Джибилов Руслан Борисович* учитель *Милостивая Наталья Юрьевна* учитель ГБОУ «Республиканский

физико-математический лицей-интернат»

г. Владикавказ, Республика Северная Осетия – Алания

## **ИСПОЛЬЗОВАНИЕ КОМПЬЮТЕРНЫХ ИНТЕРАКТИВНЫХ МОДЕЛЕЙ ПРИ ИЗУЧЕНИИ ТЕМЫ «ТЕРМОДИНАМИКА» В 10 КЛАССЕ ФИЗИКО-МАТЕМАТИЧЕСКОГО ПРОФИЛЯ**

*Аннотация: в статье рассмотрено использование виртуальных лабораторных работ как дополнение лабораторного практикума. Приведены примеры расположенных в свободном доступе баз данных с лабораторными работами по курсу общей физики. Авторами приведены примеры заданий, которые преподаватель может дать обучающимся. Показано, что современные информационные и коммуникационные технологии позволяют достаточно полноценно провести занятия по лабораторному практикуму.*

*Ключевые слова: лабораторный практикум, виртуальные лабораторные работы.*

Предлагаемые виртуальные лабораторные работы входят в список обязательных практических работ для выполнения в курсе физики средней школы. Они могут быть использованы для подготовки к реальным лабораторным работам в качестве домашнего задания или разборе на уроке с учителем. Также можно использовать эти работы в качестве домашнего задания после выполнения реальной работы для закрепления материала, или, в виде исключения, для учеников, находящихся на домашнем обучении.

Ни для кого не секрет, что 90% информации поступает к нам в мозг через зрительный нерв. И не удивительно, что пока человек сам не увидит, он не сможет четко уяснить природу тех или иных физических явлений. Поэтому процесс

обучения обязательно должен подкрепляться наглядными материалами. И просто замечательно, когда можно не только увидеть статичную картинку, изображающую какое-либо физическое явление, но и посмотреть на это явление в движении. Виртуальная физика (или онлайн-физика) - это новое уникальное направление в системе образования. Электронные ресурсы позволяют педагогам в легкой и непринужденной форме наглядно показать не только действия основных законов физики, но и провести онлайн-лабораторные работы по физике из большинства разделов общеобразовательной программы. Так, например, как можно на словах объяснить принцип действия p-n перехода? Только после просмотра анимации этого процесса ребенку сразу всё становится понятным. Или можно наглядно показать процесс перехода электронов при трении стекла о шелк. После этого у ребенка уже будет меньше вопросов о природе данного явления. Данный тип наглядных пособий охватывает практически все разделы физики

Таким образом, работа с интерактивными моделями привлечет внимание учащихся к изучаемым процессам и позволит самим моделировать различные ситуации при помощи изменения параметров опытов. К тому же анимация может полностью заменить те или иные лабораторные приборы, таким образом, это идеально подходит для учреждений, где недостаточно лабораторного оборудования. Поэтому, мы считаем, что необходимо популяризировать такие ресурсы, сообщать о них не только педагогам, но и ученикам. Многим из них будет интересно изучить физические явления не только на уроках, но и дома в свободное время, и этот сайт дает им такую возможность! Онлайн-физика - это интересно, познавательно, наглядно и доступно.

Методическая разработка уроков физики по тем «Газовые законы» поможет преподавателю физики освоить данный образовательный ресурс и организовать эффективный учебный процесс. В нашей работе был использован диск «Физикон. Образовательная коллекция. Открытая физика 1.1 / под ред. профессора МФТИ С.М. Козела)».

Тип уроков – лабораторная работа. Уроки проводятся при изучении раздела физики «Молекулярная физика. Термодинамика» На проведение занятия отводится 1 час. Проведение данной лабораторной работы можно задать на дом как внеаудиторную самостоятельную работу.

Важно заметить, что данный вид практических работ ни в коем случае не заменяет реальные лабораторные работы, а только расширяет интерес учащихся к изучаемым процессам и облегчает их понимание.

Представляем варианты виртуальных лабораторных работ для трех изопроцессов, изучаемых в 10 классе физико-математического профиля.

*Вариант* №*1 с заданиями к компьютерной лабораторной работе* «*Изотермический процесс*»

Закон *Бойля*-*Мариотта* устанавливает зависимость объёма идеального газа от давления *при постоянной температуре t*=*const*. Процесс расширения/сжатия газа при постоянной температуре называется *изотермическим*. Для выполнения закона Бойля-Мариотта важно также, чтобы *ν*=*const*; иначе *m*=*const*; *μ*=*const*.

*Задание*. Спланировать виртуальный эксперимент для выяснения характера зависимости объёма газа от давления при постоянной температуре, познакомиться с графиками изопроцессов, протекающих при постоянной температуре, и характером их изменения при изменении параметров состояния газа.

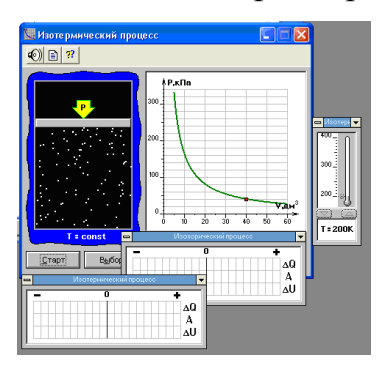

Рис. 1. Интерактивная модель изотермического процесса

## *Установка*, *проведение опытов*

- 1. Найдите в содержании раздел «Молекулярная физика и термодинамика».
- 2. Раскройте этот раздел и найдите окно модели «Изотермический процесс».

3. В раскрывшейся модели изотермического процесса нажмите на кнопку «Старт». Просмотрите действие модели.

4. Нажав еще раз на кнопку «Старт», пронаблюдайте за построением графика. Рассчитайте, для какой температуры  $T_1$  построена эта изотерма. Проверьте правильность ответа по модели (в правой части модели показан термометр).

Перенесите график в тетрадь.

5. Увеличьте температуру до  $T_2$  = 300К. Постройте изотерму для этой температуры на том же графике в тетради.

Сравните изотермы при Т<sub>1</sub> и Т<sub>2</sub>.

Сделайте вывод: изотерма с большей температурой ( $T_2 > T_1$ ) лежит...

6. При Т= 200К рассчитайте, чему равен объем газа, если давление р= 40 кПа. Проверьте результат расчета по графику.

7. Решите задачу №1. В изотермическом процессе (Т= 200К)  $P_1 = 160 \text{ k} \Pi a$ ,  $V_1 = 10$  дм<sup>2</sup>. Чему равно давление  $P_2$ , если  $V_2 = 20$  дм<sup>2</sup>?

Результат вычислений проверьте по графику.

8. Решите задачу №2. При Т= 200К, Р<sub>1</sub> = 160 кПа, V<sub>1</sub> = 10 дм<sup>2</sup>. Чему равно  $V_2$ если  $P_2 = 50$  кПа? Проверьте ответ на модели.

9. Постройте графическую зависимость P от V, для температуры T=400 K. (масса кислорода 1 кг). Проверьте результат на компьютерной модели.

Вариант №1 с заданиями к компьютерной лабораторной работе «Изобарический процесс»

Закон Гей-Люссака устанавливает зависимость объёма идеального газа от температуры при постоянном давлении  $p = const$ . Процесс нагревания/ охлаждения газа при постоянном давлении называется изобарным. Для выполнения закона Гей-Люссака важно также, чтобы v=const; иначе m=const;  $\mu$ =const.

Задание. Спланировать виртуальный эксперимент для выяснения характера зависимости объёма газа от температуры при постоянном давлении, познакомиться с графиками изопроцессов, протекающих при постоянном давлении, и характером их изменения при изменении параметров состояния газа.

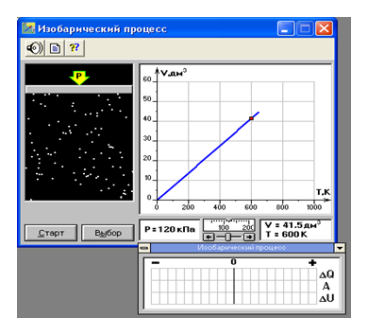

Рис. 2. Интерактивная модель изобарного процесса

Установка, проведение опытов

1. Найдите в содержании раздел «Молекулярная физика и термодинамика».

2. Раскройте этот раздел и найди тему «Изобарический процесс».

3. В раскрывшейся модели изобарического процесса нажмите на кнопку «Старт». Просмотрите действие модели.

4. Нажмите еще раз на кнопку «Старт» и пронаблюдайте за построением графика изобарического процесса. Рассчитайте, для какого давления Р<sub>1</sub> построена эта изобара. Проверьте правильность ответа по модели (в правой части модели показана шкала давления). Перенесите полученный график в тетрадь.

Изобара – линия, построенная в координатах ...

5. Увеличьте давление до  $P_2$  = 180кПа. Постройте изобару для этого давления.

6. Сравните изобары при  $P_1$  и  $P_2$ 

Сделайте вывод: изобара с большим давлением ( $P_2 > P_1$ ) лежит ...

7. Для  $P_1 = 120$  кПа установите по графику, чему равен объем  $V_1$  при T= 600К? Запишите:  $V_1 = ...$ 

8. При исследовании изопроцессов использовался закрытый сосуд переменного объёма, заполненный воздухом и соединённый с манометром. Объём сосуда медленно увеличивают, сохраняя давление воздуха в нём постоянным. Как изменяются при этом температура воздуха в сосуде и его плотность?

Для каждой величины определите соответствующий характер её изменения:1) увеличится; 2) уменьшится; 3) не изменится.

Запишите в ответ цифры, расположив их в порядке, соответствующем таблине:

Таблица 1

Параметры

| Температура воздуха в сосуде | Плотность воздуха в сосуде |
|------------------------------|----------------------------|
|                              |                            |

9. Решите задачу $N$ <sup>2</sup>1. При температуре Т<sub>1</sub> = 600К объем газа V<sub>1</sub>= 41,5 10<sup>-3</sup> м<sup>3</sup>. Чему равен объем газа V<sub>2</sub> при температуре T<sub>2</sub> = 400К? Решите задачу и проверьте на модели.

10. Задача №2. При объеме  $V_1$  = 30 дм<sup>3</sup> температура Т<sub>1</sub> = 420 К. Какова температура газа при объеме  $V_2 = 10 \,\text{\AA}^3$ ? (Решите и проверьте по графику).

11. При каком давлении 1 моль газа при температуре 273 К занимает объем 22,4 дм<sup>3</sup>

Реализуйте это состояние в компьютерном эксперименте.

*Вариант №1 с заданиями к компьютерной лабораторной работе* «*Изохорический процесс*».

Закон *Шарля* устанавливает зависимость давления идеального газа от температуры *при постоянном объеме v*=*const*. Процесс нагревания/ охлаждения газа при постоянном объеме называется *изохорным*. Для выполнения закона Гей-Люссака важно также, чтобы *ν* = *const*; иначе *m* = *const*; *μ* = *const*.

*Задание*. Спланировать виртуальный эксперимент для выяснения характера зависимости давления газа от температуры при постоянном объеме, познакомиться с графиками изопроцессов, протекающих при постоянном объеме, и характером их изменения при изменении параметров состояния газа.

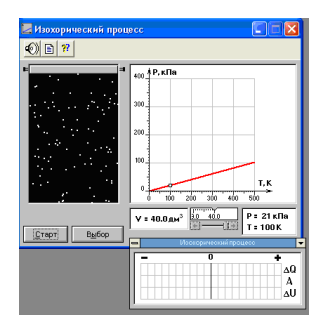

Рис. 3. Интерактивная модель изохорного процесса

*Установка*, *проведение опытов*

1. Найдите в содержании раздел «Молекулярная физика и термодинамика».

2. Раскройте этот раздел и найдите окно модели «Изохорический процесс».

3. В раскрывшейся модели изохорического процесса нажмите на кнопку «Старт». Просмотрите действие модели.

4. Нажав еще раз на кнопку «Старт», понаблюдайте за построением графика.

Посмотрите, для какого объема  $V_1$  = построена изохора.

5. Уменьшите объем до  $V_2$  =. Постройте изохору для этого объема.

Сделайте вывод: изохора с большим объемом  $(V_1 > V_2)$  лежит…

6. По изохоре для  $V = 40 \text{ }\mu\text{m}^3$  рассчитайте, чему равна температура Т при Р= 100 кПа. Запишите решение задачи. Постройте график.

7. Задача №1. Для изохорического процесса (V= 40дм<sup>3</sup>) P<sub>1</sub>= 100 кПа, T<sub>1</sub> = 500 К. Какое давление  $P_2$  при  $T_2 = 300$  К? (Проверьте результат по графику).

8. Задача №2. Для какого вещества построена изохора, если m= 1 кг. Необходимые данные взять из графика.

9. Задача №3. Для 1 кг азота определите объем, если Т= 500К, Р= 100 кПа?

При нагревании некоторой массы газа при постоянном объеме на 40 К давление Р увеличилось на 10%. Рассчитать, при какой начальной температуре находился газ?

## *Список литературы*

1. Черемисина Е.Н. Роль виртуальной компьютерной лаборатории на основе технологии облачных вычислений в современном компьютерном образовании / Е.Н. Черемисина, О.Е. Антипов, М.А. Белов // Дистанционное и виртуальное обучение. – 2012. – №1. – С. 50–64.

2. Интерактивное оборудование и интернет-ресурсы в школе. Физика 7– 11. – М.: Просвещение – регион, 2011.

3. Кудинов Д.Н. Перспективы разработки виртуальных работ на базе комплекса программ T-FLEX / Д.Н. Кудинов // Современные проблемы науки и образования. – 2009. – №6. – С. 71–74.

4. Трухин А.В. Виды виртуальных компьютерных лабораторий / А.В. Трухин // Открытое и дистанционное образование. – 2003. – №3 (11). – С. 12–21.

5. Проект «Виртуальная лаборатория по фундаментальным и прикладным проблемам теории упругости» // Международный научно-технический центр.

6. [Электронный ресурс]. – Режим доступа: https://www.uchportal.ru/publ/30–1-0–6894

7. [Электронный ресурс]. – Режим доступа: https://physicon.ru/company/articles/opyt-organizacii-i-provedeniya-virtual-nogolaboratornogo-praktikuma-po-kursu-fiziki

8. [Электронный ресурс]. – Режим доступа: https://elar.rsvpu.ru/bitstream/123456789/30303/1/nito\_2019\_2\_09.pdf

9. [Электронный ресурс]. — Режим доступа: https://multiurok.ru/index.php/files/virtual-nyie-laboratorii-po-fizikie-ikhdostoinstv.html

10. [Электронный ресурс]. – Режим доступа: https://www.vascak.cz/physicsanimations.php?l=ru

11. [Электронный ресурс]. – Режим доступа: http://sverhzadacha.ucoz.ru/index/0–95

12. [Электронный ресурс]. – Режим доступа: https://efizika.ru/?lang=ru